# 2 相微步進小型驅動器 2 PHASE MICRO STEP DRIVER EXD2022MB 使用說明書

V1.3\_C220311

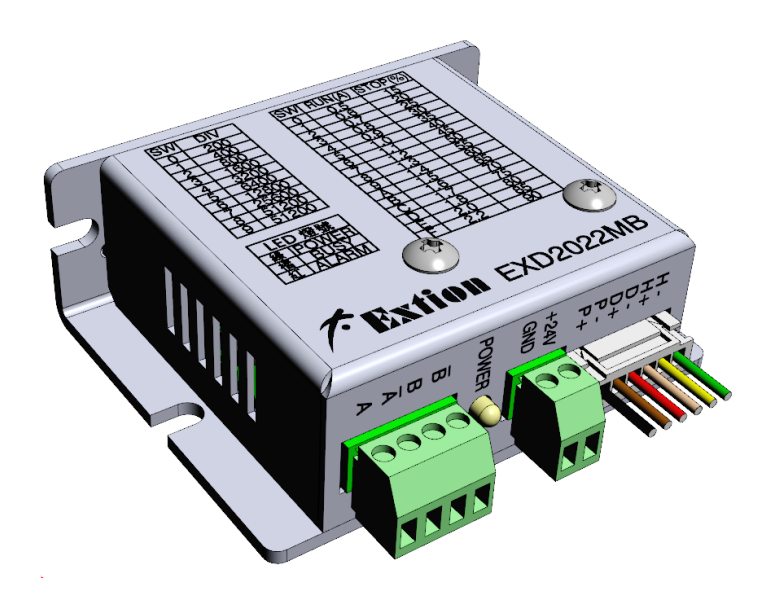

產品內容確認: 、驅動器本體----------------------------- ×1 、使用說明書----------------------------- ×1 、4 PIN 歐規端子 PITCH(3.5mm) ×1 、2 PIN 歐規端子 PITCH(3.5mm) ×1 、6 PIN Wafer 線材--------------------- × 1

產品使用前,請詳閱此使用說明書之相關規格及注意事項 並請妥善保存,以便隨時查閱

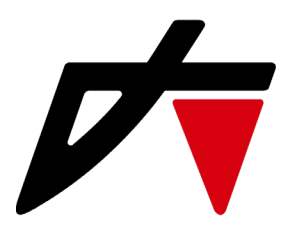

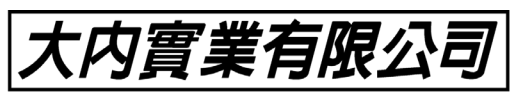

地址 : 新 北 市 三 重 區 興 德 路 8 8 號 7 樓 TEL: (02)8512-1188 FAX: (02)8511-3535 https://www.extion.com.tw

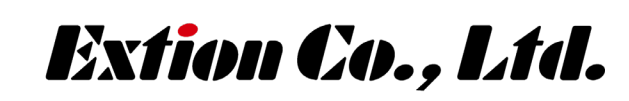

大陸分公司 東莞碩展自動化設備有限公司 TEL: (0769)8770-5430 FAX: (0769)8155-3549

#### 產品特點:

- ◎ 小型輕量、不發熱
- ◎ 高性能、低價格
- ◎ 微步進、雙極性步進馬達驅動器
- ◎ 高速光隔離信號入力,不易受雜訊干擾
- ◎ 具單/雙脈波信號入力切換、自動電流下降功能
- ◎ 輸出短路保護功能
- ◎ 解析度:200、400、800、1600、3200、6400、12800、25600、51200 PULSE/REV
- ◎ 低速平滑制震 ([啟動方式請參考第](#page-8-0) 9 頁)

#### 規格:

- ◎ 輸入電源 DC24V ,3A 以上
- ◎ 驅動電流 0. 5A ~ 2.2A/相
- ◎ 使用環境溫度:0 ~ 40 ℃
- ◎ 重量:約 76 g

#### 輸出/入信號說明:

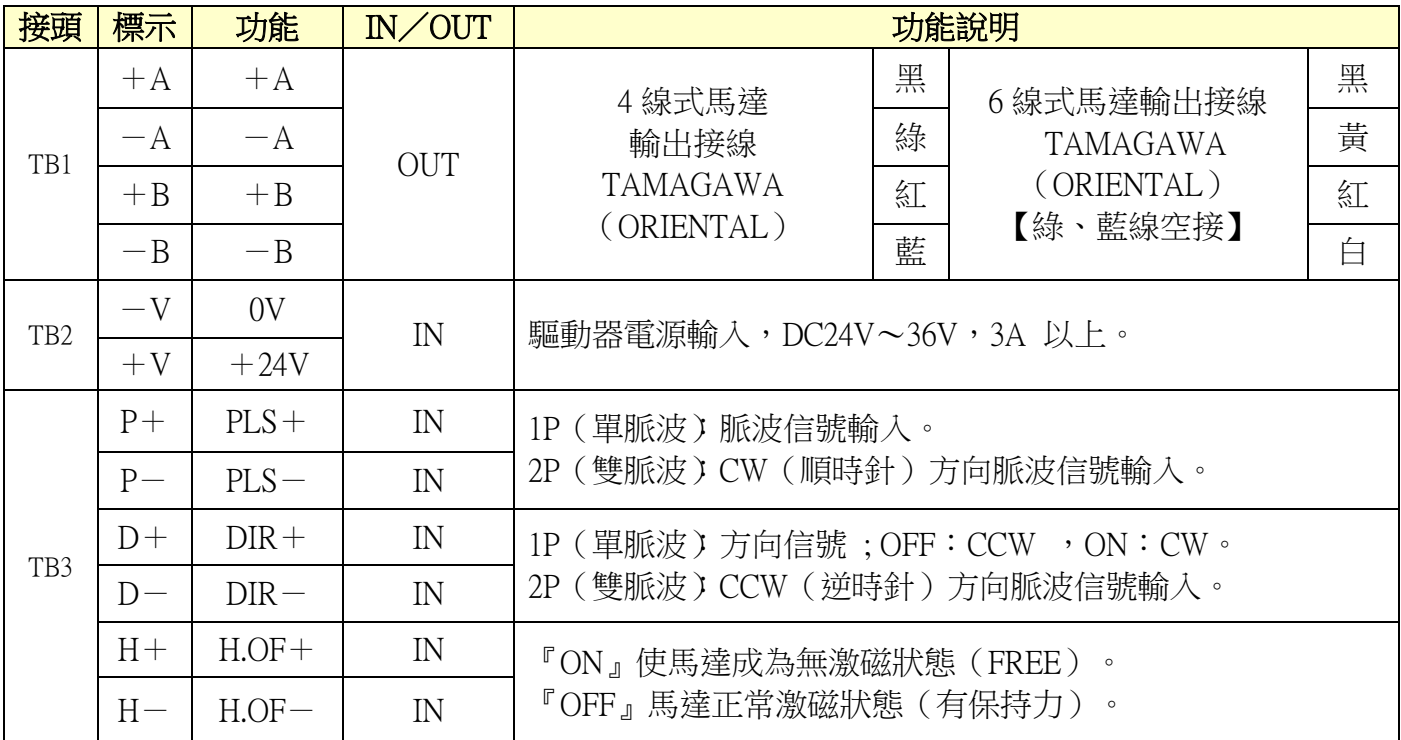

※關於輸出/入信號的『ON』、『OFF』輸入,『ON』是指驅動器內部的光耦合器為通電狀態, 『OFF』是指驅動器內部的光耦合器為非通電狀態,不做任何連接時則呈現『OFF』。『ON』輸出時 是指驅動器內部的『晶體』為導通狀態,『OFF』是指驅動器內部的『晶體』為非導通狀態。

#### LED 燈說明:

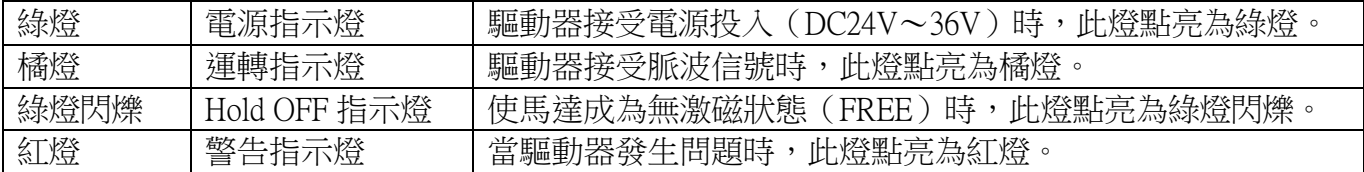

# 解析度設定說明 (DIV):

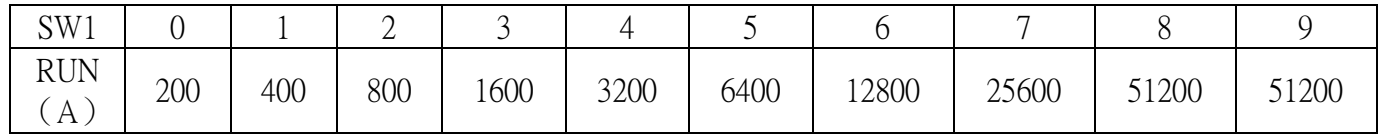

### 指撥開關設定說明:

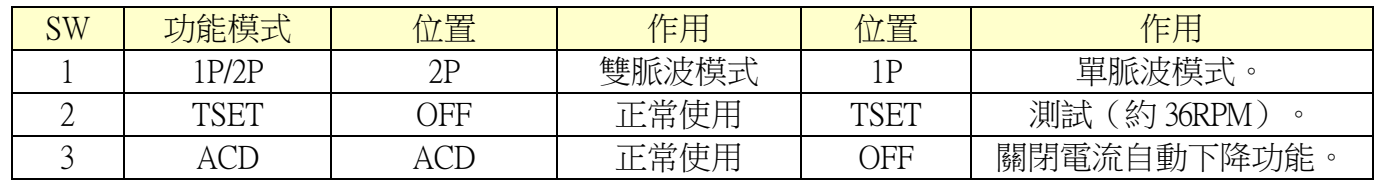

## 電流對應表(RUN):

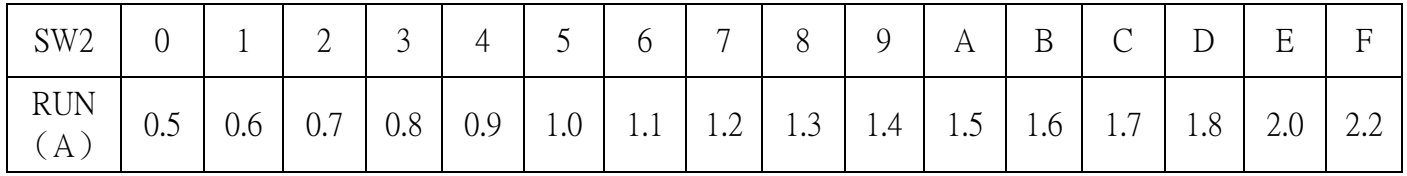

# 自動電流下降功能對應表(STOP)

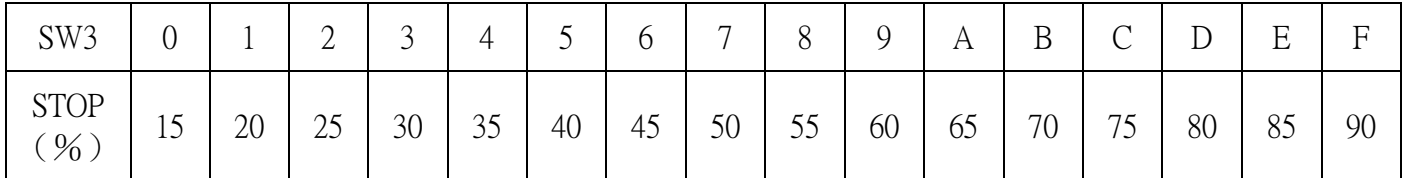

※脈波信號停止後約 0.1 秒,自動電流下降功能啟動,電流下降為 STOP 旋鈕之設定比例值 (STOP 電流=RUN 電流設定值×STOP 設定%)

#### ※關於脈波信號輸入

- 脈波信號停止時,請務必使光耦合器為「OFF」。
- 在 2P(雙脈波)時,請勿使 PLS 脈波及 DIR 脈波信號同時為「ON」。
- 運轉方向切換請於脈波信號停止時(光耦合器為「OFF」時)進行。

#### 輸出/入介面圖:

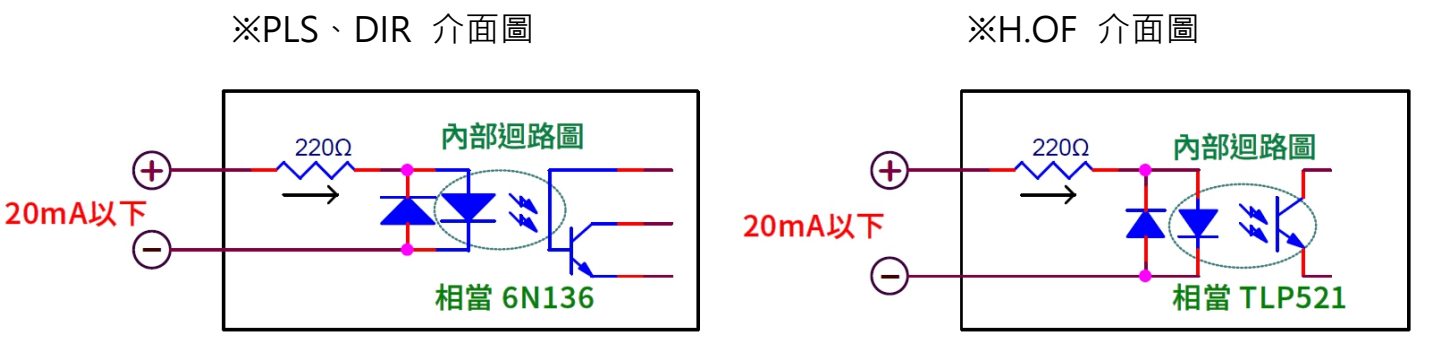

※ 脈波信號輸入最大應答周波數:200Kpps

接線圖:

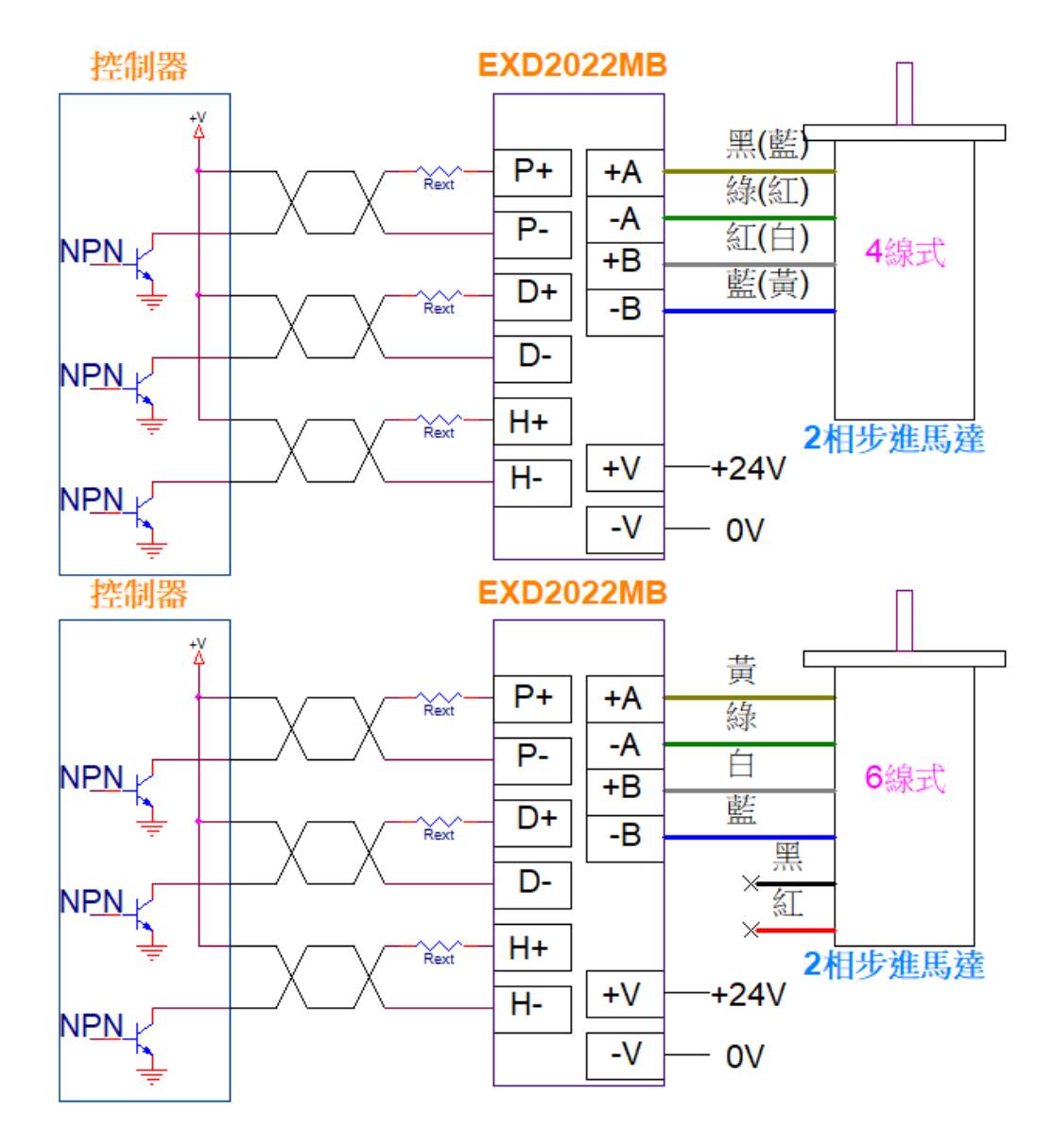

#### PS:

- 外部限流電阻 Rext, 電阻值是依 '+V' 電壓大小而定 當 +V = DC5V 時 → Rext = 0Ω(不用外加限流電阻)。 當 +V = DC12V 時 → Rext = 680~1KΩ,1∕4W 以上。 當 +V = DC24V 時 → Rext = 1.5K~2KΩ,1∕4W 以上,或將 SW1 對應信號電壓設定於 24V 側。
- $\bigcirc$  外加限流電阻 Rext 時,請將 Rext 直接加裝於驅動器端子側,以降低受干擾機會。

#### ※關於電源

請準備足以供給《電源輸入電流》之電源。 電源容量不足時,可能發生以下異常情形:

- 高速運轉時,馬達無法正常運轉。
- 馬達的起動、停止遲緩。

#### ※配線注意事項

○ 信號線請使用雙絞線(AWG24 以上),長度請控制於 2m 以內。

- 請注意:脈波線越長可傳送的頻率數越低。
- 馬達線(延長時)、電源線請使用 AWG22 以上線材,接地線請用 AWG18 以上線材。
- 請以單點接地方式進行驅動器與控制器的接地。

○ 信號線請遠離動力線(電源線、馬達線) 10cm 以上配線, 並且勿與動力線使用同一管路配線或 與其綁在一起。

#### 脈波信號入力:

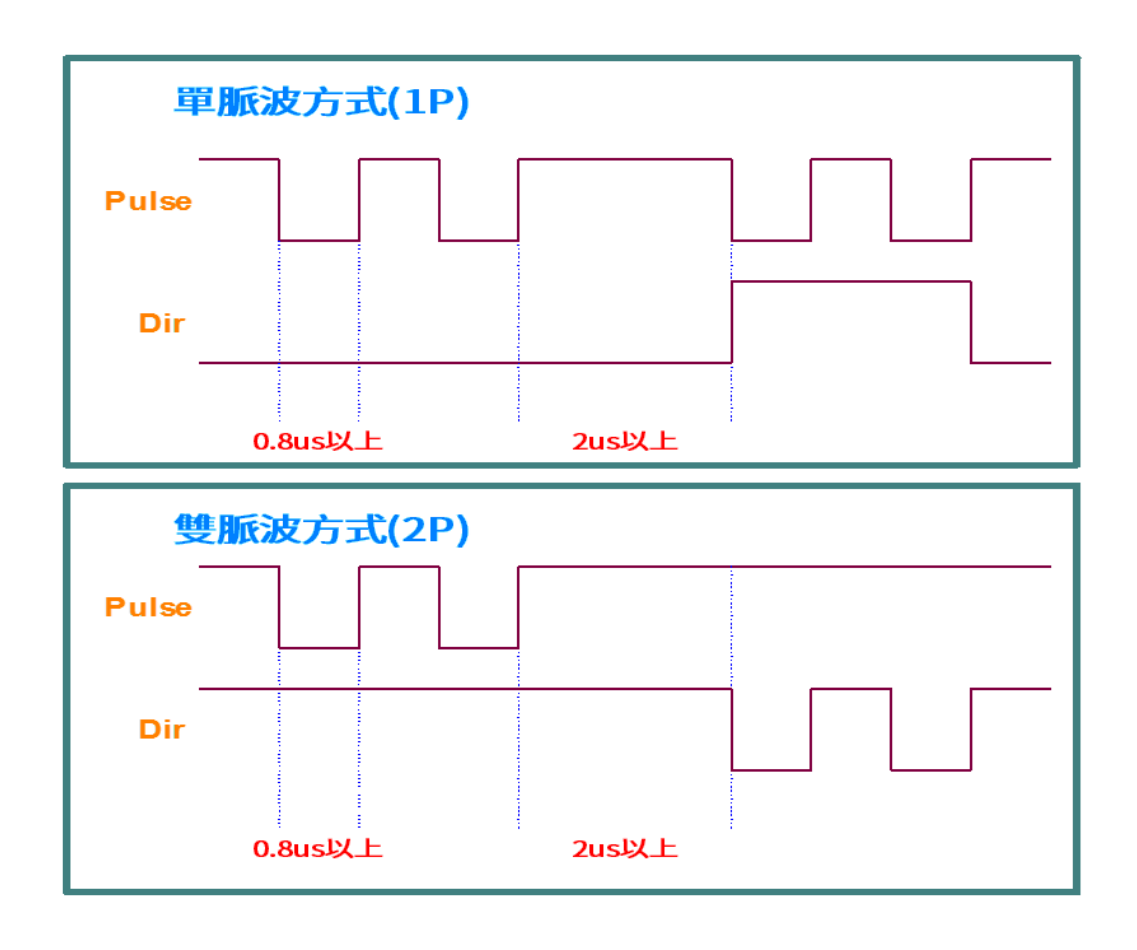

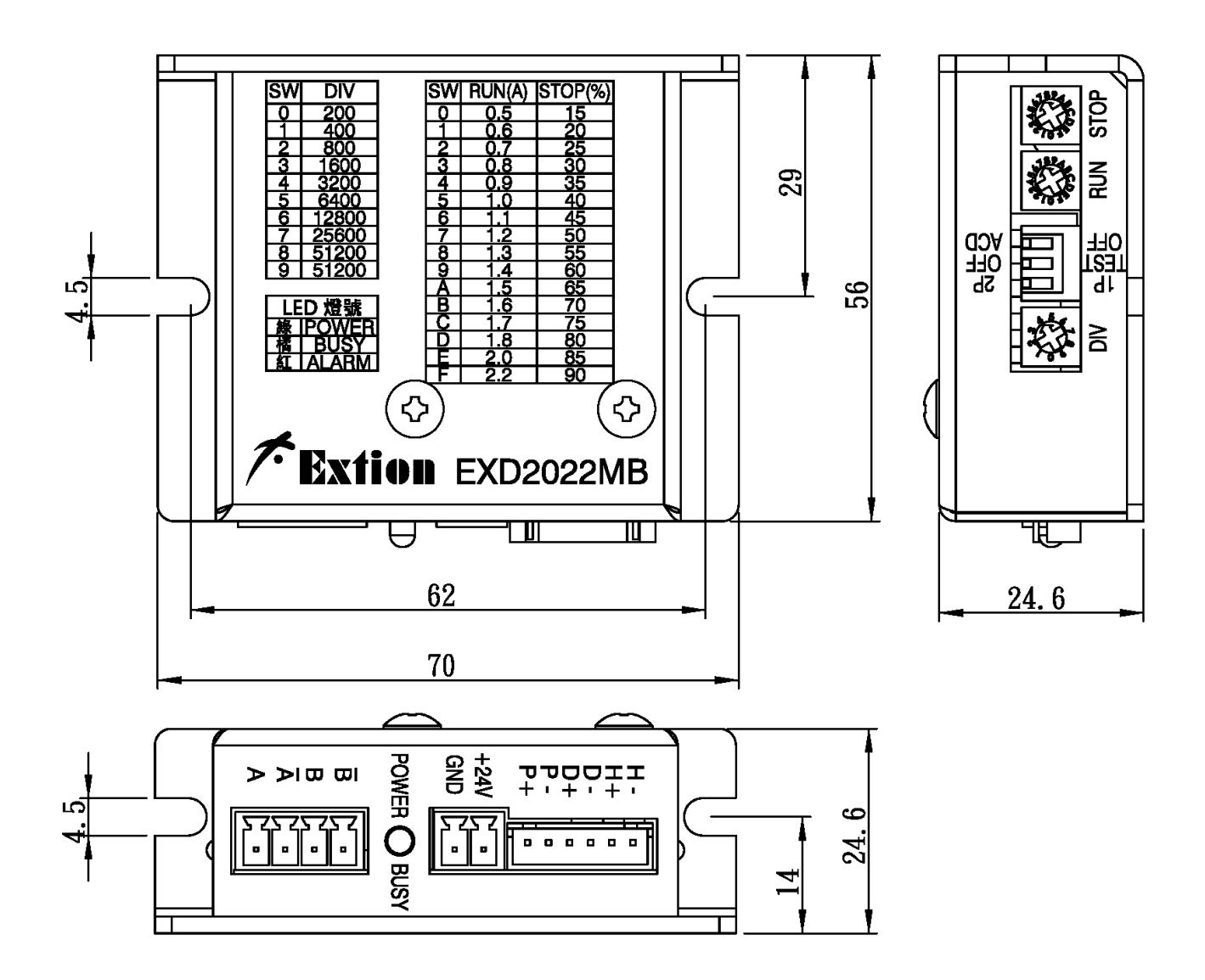

# ※常見問題與問題排除

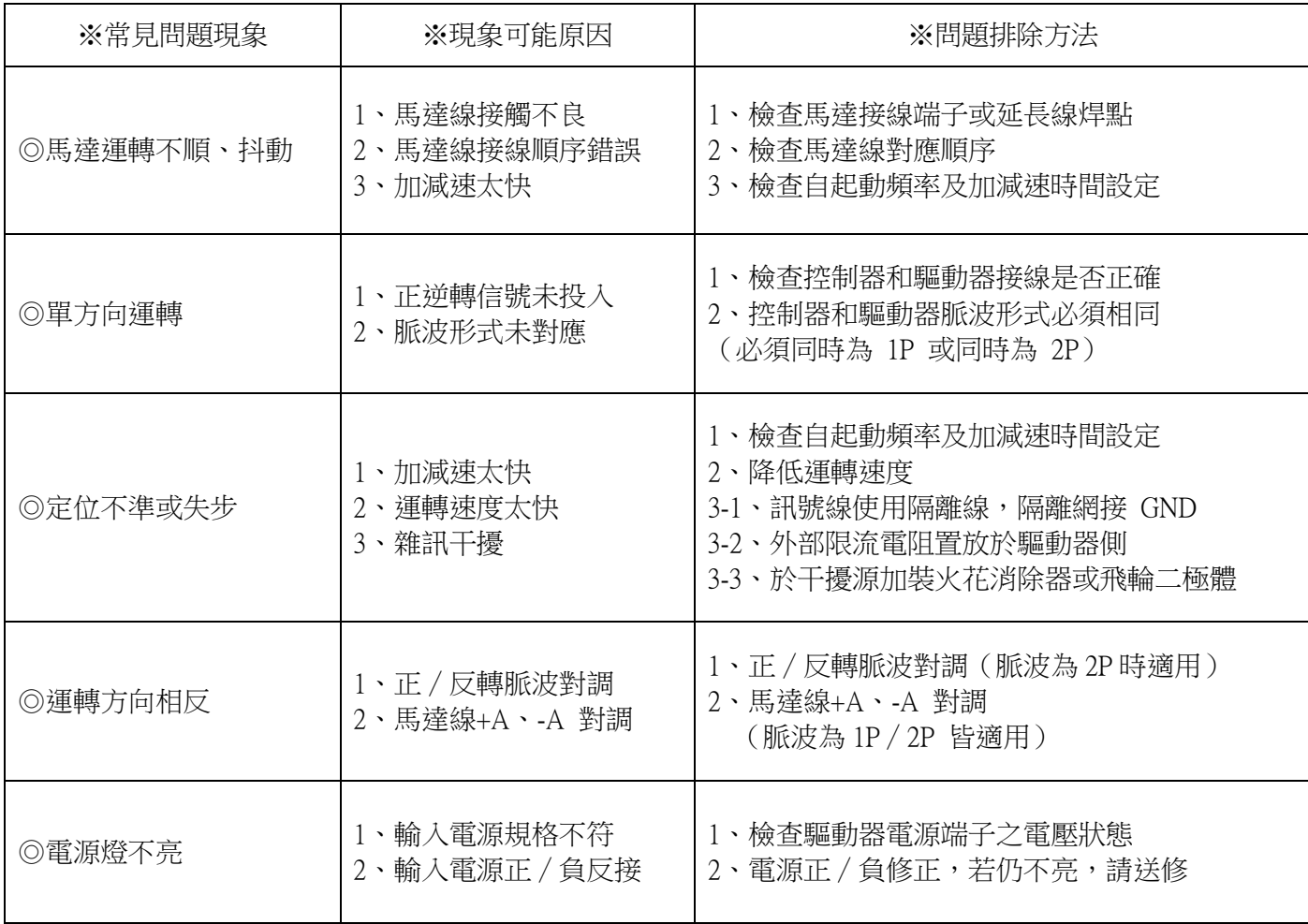

#### ※搭配不同出線方式之 2 相步進馬達接線建議:

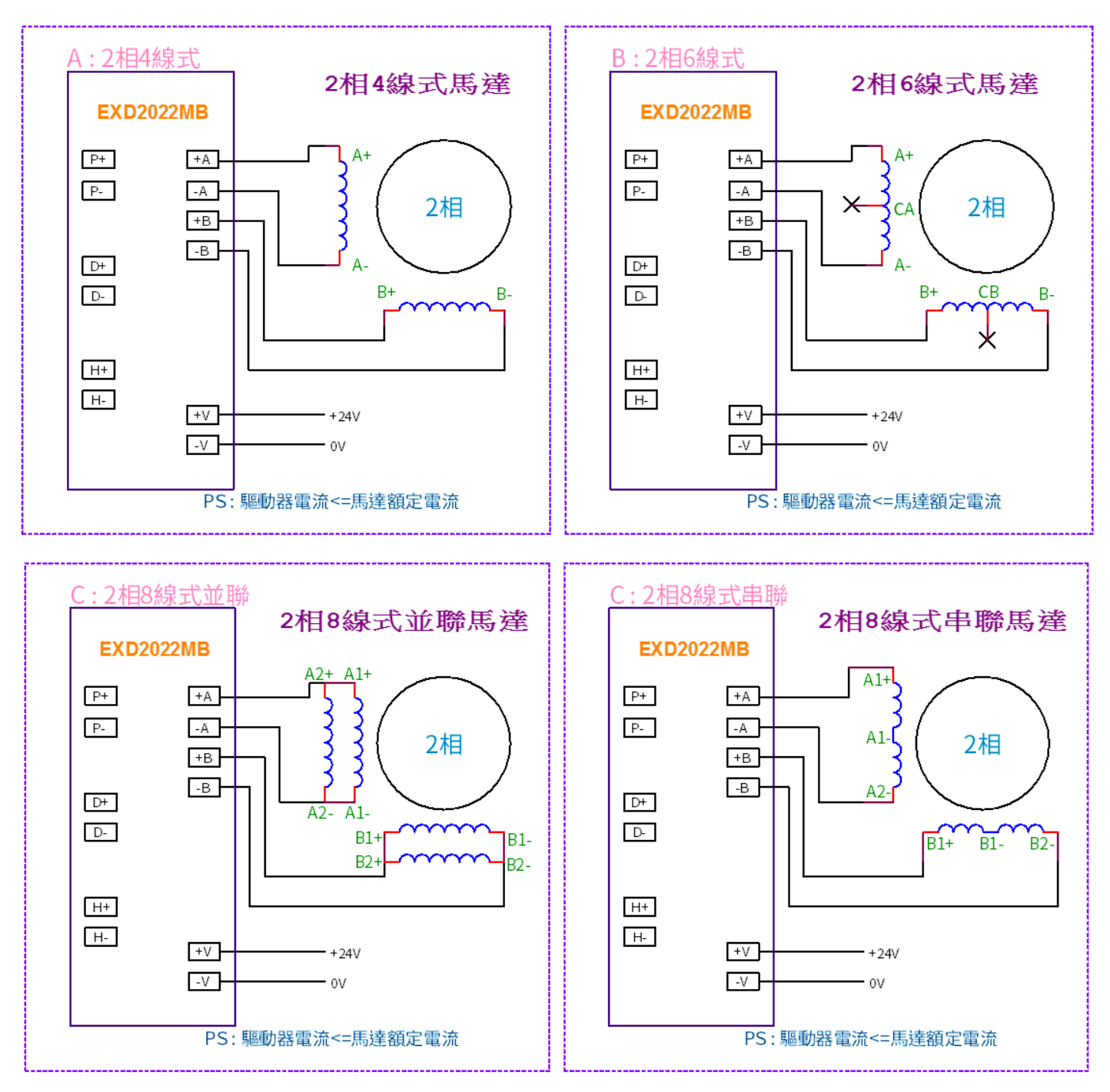

2 相步進馬達出線方式大致有『2 相 4 線式』『2 相 6 線式』『2 相 8 線式』3 種, 搭配各出線方式之接線建議如下;

#### ※注意:

馬達表面溫度請保持在 90℃以下 馬達表面溫度會因驅動電流大小、運轉工作週期及工作環境溫度 等等…變化而改變,一般約 2~3 小時會達到接近溫度平衡; 請於機器運轉後隨時偵測馬達溫度之 變化情形,適當地設定驅動電流大小,使馬達表面溫度保持在 90℃以下,以免發生危險。(驅動電 流↑、溫度↑)

## <span id="page-8-0"></span>※啟用低速制震 (僅在 2022 年出廠可以啟動)

- 1. 將 DIV、RUN、STOP,三個設定至 0 的位置。
- 2. 將 ACD 指撥開關由 ON (上)切換至 OFF (下)在一秒內再切換至 ON (上), 【ON → OFF → ON】。
- 3. 設定成功,此時 Power 電源燈會閃爍兩下,設定值將存於驅動器中。

若要關閉制震則按照上方步驟重新操作,設定成功電源燈會閃爍一下。

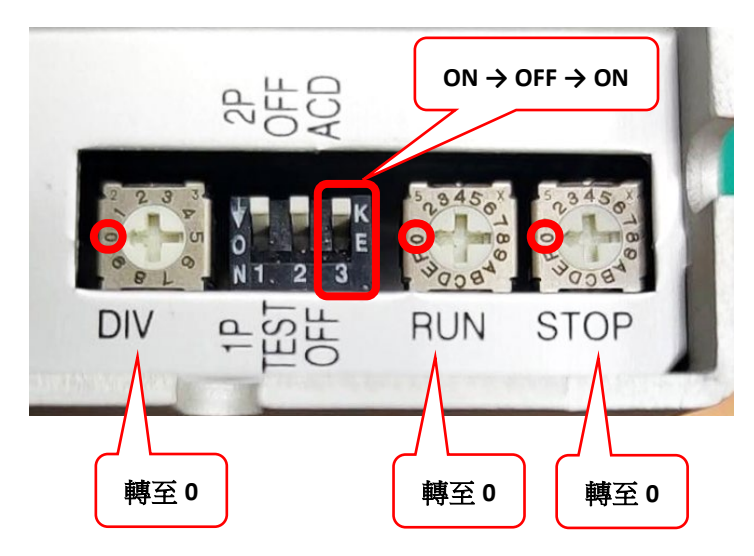

# ★注意事項

- 1. 輸入 Pulse 源的 Duty 需為 50%。
- 2. 僅在解析度 1600 以下、馬達速度在 150RPM 以下有明顯效果。
- 3. 啟動低速制震後,解析度設定範圍將限制在 200~25600,解析度 51200 無法使用。